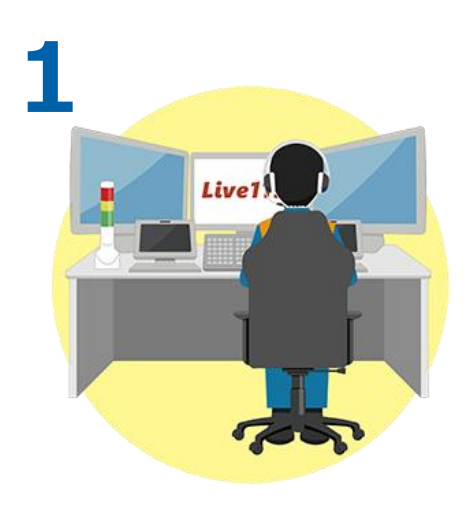

**消防指令員が通報者に対し、 Live119による映像伝送のご協 力をお願いします。**

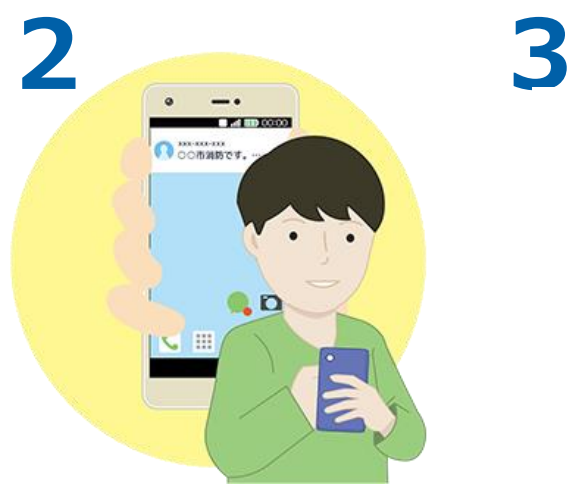

**了承いただくと、消防指令員が通報 者の電話番号宛てにショートメッセー ジ(SMS)を送信します。**

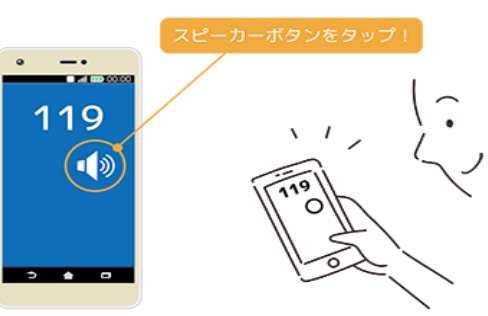

撮影中にスマートフォンから耳を離しても、 電話の音声が聞こえるようになります。

**※ショートメッセージ(SMS)を開く前に、電話の音声をスピー カーフォンに切り替えます。 撮影中にスマートフォンから耳を離しても、電話の音声が聞こえる ようになります。**

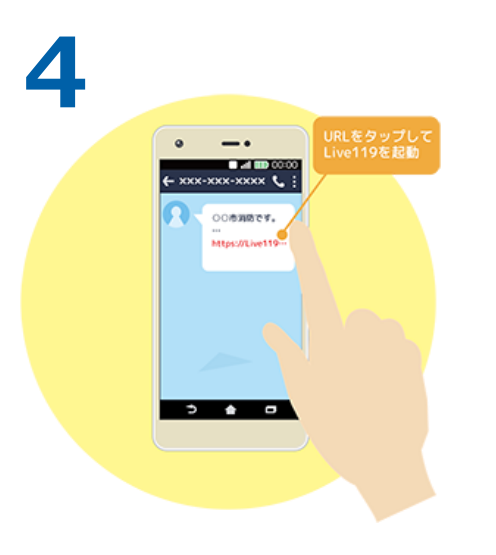

**メッセージを受け取ったら、記載さ れたURLをタップします。**

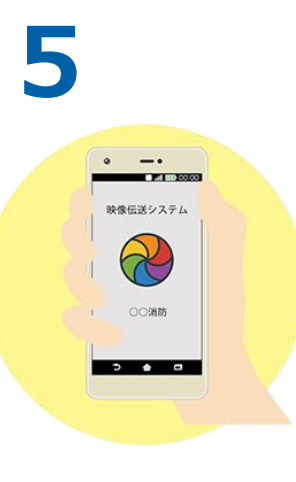

**ウェブブラウザからLive119が 起動します。 ※ブラウザはAndroidの場合 「Chrome」、iPhoneの場合 は「Safari」をご利用いただく必 要があります。**

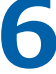

**撮影前の注意事項を確認します。 問題がなければ承諾いただき次**

 $- \cdot$ 

注意事項

プライバシー輸について ・録画の可能性について

通信局の負担について

承諾して次へ

中止する

v  $\bullet$  $\overline{a}$ 

 $P$  in  $\infty$  contact

**へ進みます。**

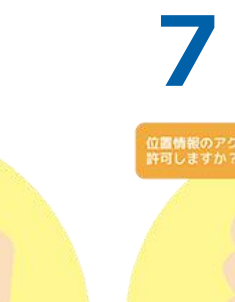

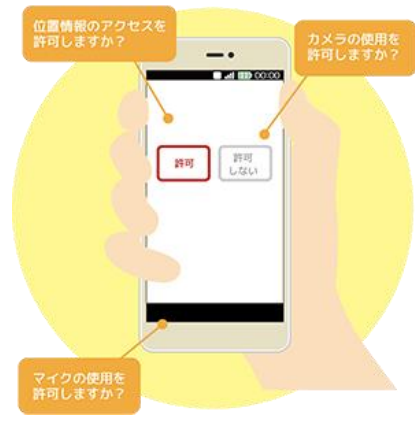

**Live119ではマイクやカメラ、位 置情報を使用します。使用の許可 をして次へ進みます。**

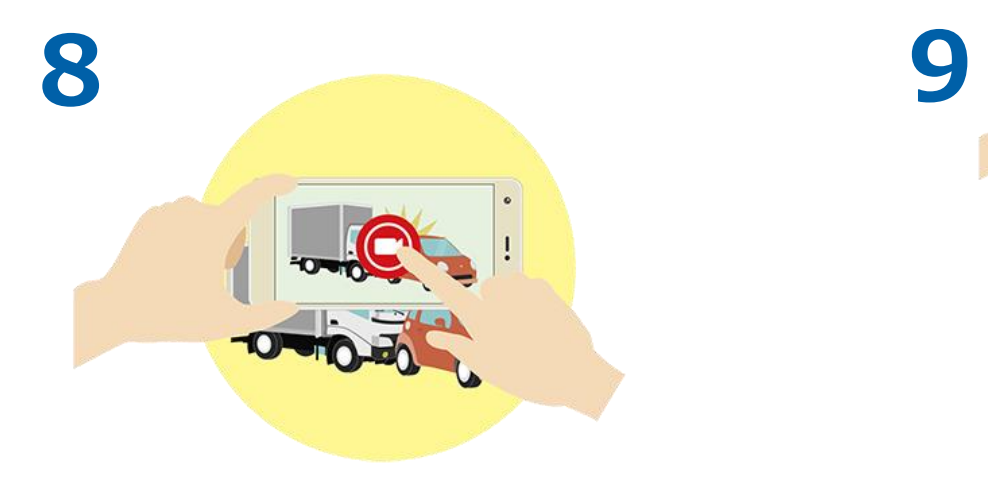

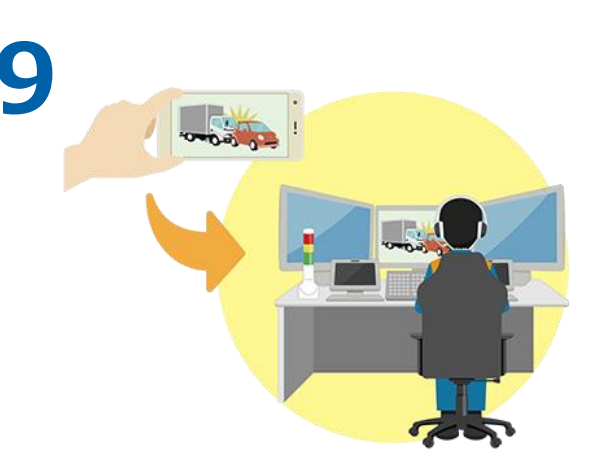

**開始ボタンをタップして撮影 を開始します。**

**撮影している映像は消防指令員へ 伝送されます。消防指令員が現場 の状況を映像で確認します。**

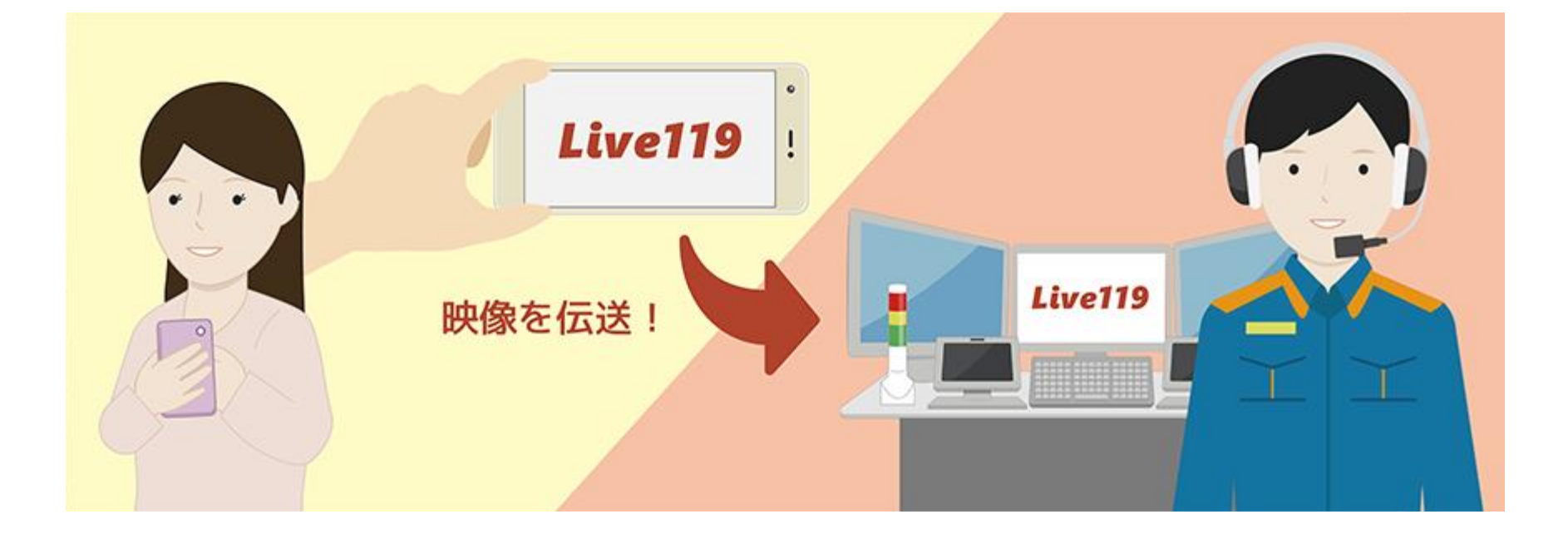